#### Summary and extraction Hadley Wickham

## **Outline**

- A few more summary tools
- Introduction to ODS
- Saving reports to other files
- Extracting important parts
- Saving to data sets

## Other ways to summarise your data

- proc contents data=XXX; run;
- proc means data=XXX n mean max min range std; var a b c; run;
- proc univariate data=XXX; var a b c; run;
- proc freq data=XXX; tables a; run;

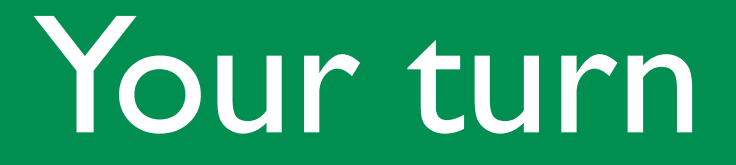

• Try each of the different summaries on at least one variable in the server survey data

## ODS

- ODS = output delivery system
- Each of the tables that make up the output, you can individually select and redirect
- Display output, or as a new SAS dataset
- Help: Base SAS | SAS Output Delivery System: User's Guide

# We've already used ods!

- ods listing close;
- ods html newfile=proc;

• ods graphics on;

# Other output formats

• listing, html, pdf, rtf, ps, excel, xml, latex

- ods pdf;
- ods pdf file="my-report.pdf";
- PROC ...; run;
- ods pdf close;

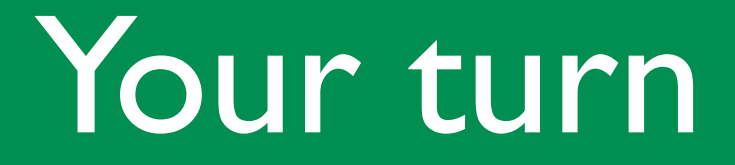

- Practice outputting to different files
- It's very useful to change the working directory

# Web pages

Watch where the

semicolons so!

- ods html body = 'report-body.html'
- contents = 'report-contents.html'
- ${\sf frame}$  =  ${\sf 'report.html';}$

• ods html close;

• ...

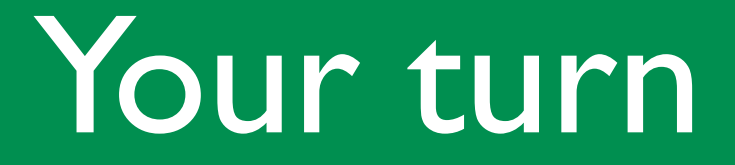

- **Try it out for a linear model**
- Add some lsmeans statements

### Find table names

- The hard way:
	- ods listing;
	- ods trace on / listing;
	- PROC ...; run;
	- ods trace off;
	- ods listing close;

### Find table names

- The easy way:
	- Right-click on the table in the results viewer and choose properties

## Select output

#### • ods output select=tablename;

#### • Lasts for one procedure

• ods listing; ods trace on / list; proc univariate data=ss; var men-elderly adults; run; ods trace off; ods listing close;

• ods select BasicMeasures; proc univariate data=ss; var men-elderly adults; run;

#### Your turn

• Fit a model, and only output the table of model parameters (make sure to use model  $y = x / solution$ 

## Output to data

• ods output odsname = datasetname;

- Lasts for one procedure
- Select controls visible output, output controls data set output - they operate independently

#### Your turn

- Run a model that displays the residuals (use model  $y = x / p$
- Extract the table of residuals and save as a SAS dataset
- Export it to csv